# HPC Programming

Debugging, Part I Peter-Bernd Otte, 14.1.2020

## Debugging

- 1. Introduction / General Debugging
- 2. Typical bugs
- 3. Tools Overview
- 4. Introduction TotalView
- 5. Debugging with TotalView OpenMP
- 6. Debugging with TotalView MPI

## Definition of a bug

- "bug" := errors or glitches in a program  $\rightarrow$  incorrect result.
- most difficult part of debugging: finding the bug. Once found, correcting is relatively easy
	- prove: bug bounty programs
	- debuggers: help programmers locate bugs by: executing code line by line, watching variable values
- locating bugs is something of an art:
	- why? a bug in one section of a program cause failures in a completely different section
	- there is no defined right way to debug 1946, moth removed from relay

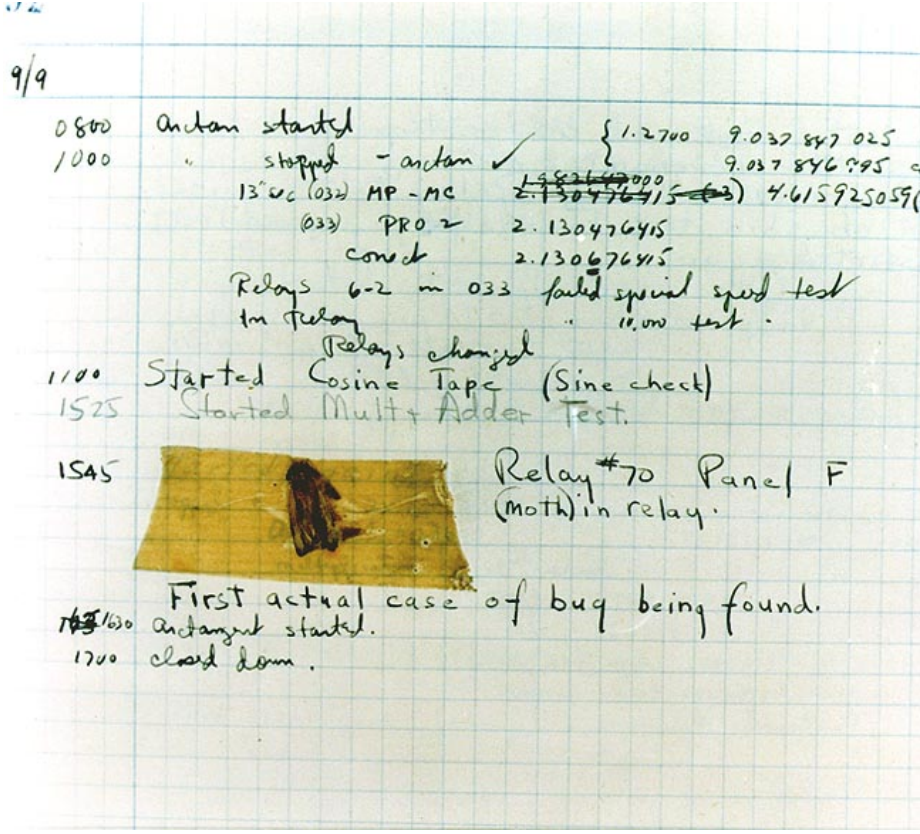

## What's it all about

- humans write high level code, e.g. in C BUT
- hardware understands assembler

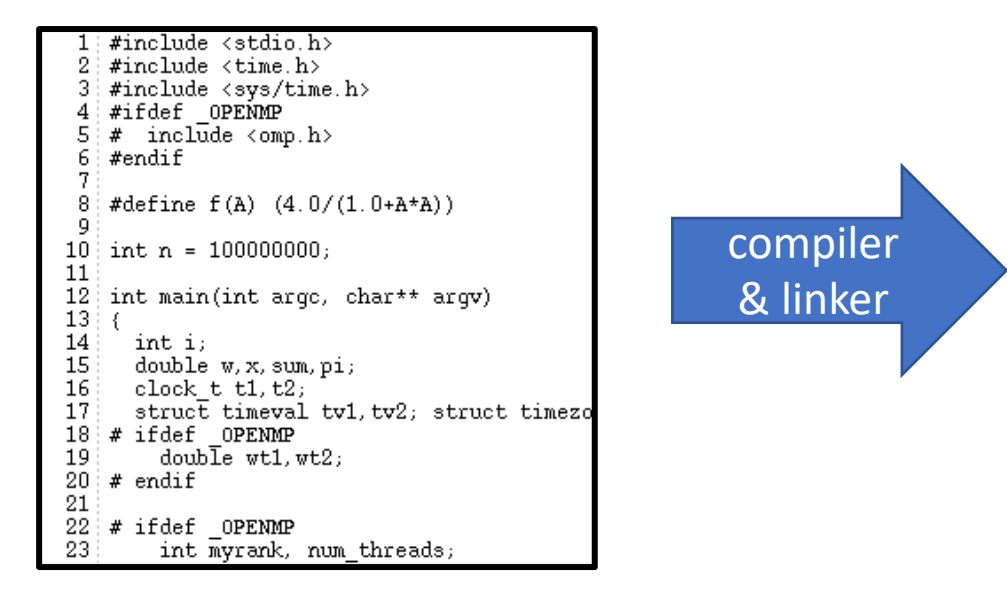

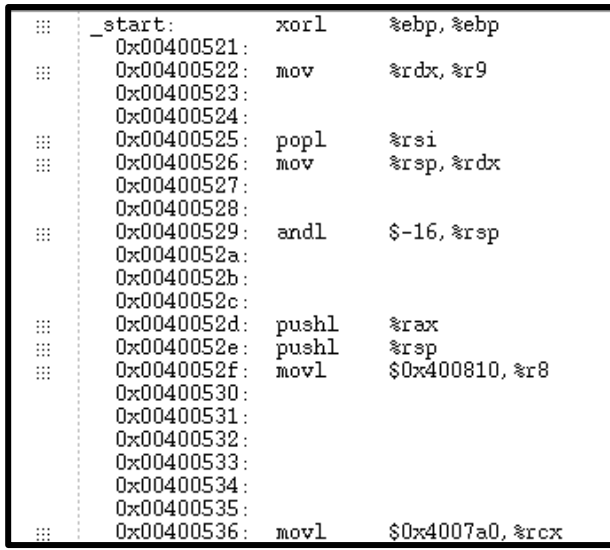

• error during execution?  $\rightarrow$  today's topic

#### todays lecture topics

- Today we concentrate on following classes of bugs:
	- Arithmetic
	- Logic
	- resource
- Next lessons:
	- Multi-threading in OpenMP and multi-processing in MPI
	- Deadlock, Race condition, concurrency errors
- We concentrate on run-time and logical errors, no syntax or semantic ( $\rightarrow$  compiler) nor linker errors.

#### Call stack

- Call stack = stack of "stack frames"
- function call  $\rightarrow$  new stack frame. Removed when call ends
- "stack frame":
	- local variables (in example: "c")
	- argument parameters (in example: "a, b")
	- return address (in example: " $1<sup>st</sup>$  line in main()")
	- saved copies of registers modified by subprograms which might get restored (in example: none)
	- has Frame Pointer (FP)
- LIFO (last in, first out)

```
int myfunc(int a, int b) {
       int c;
       //do some calculation
       return;
}
int main () {
       myfunc(a,b);
}
```
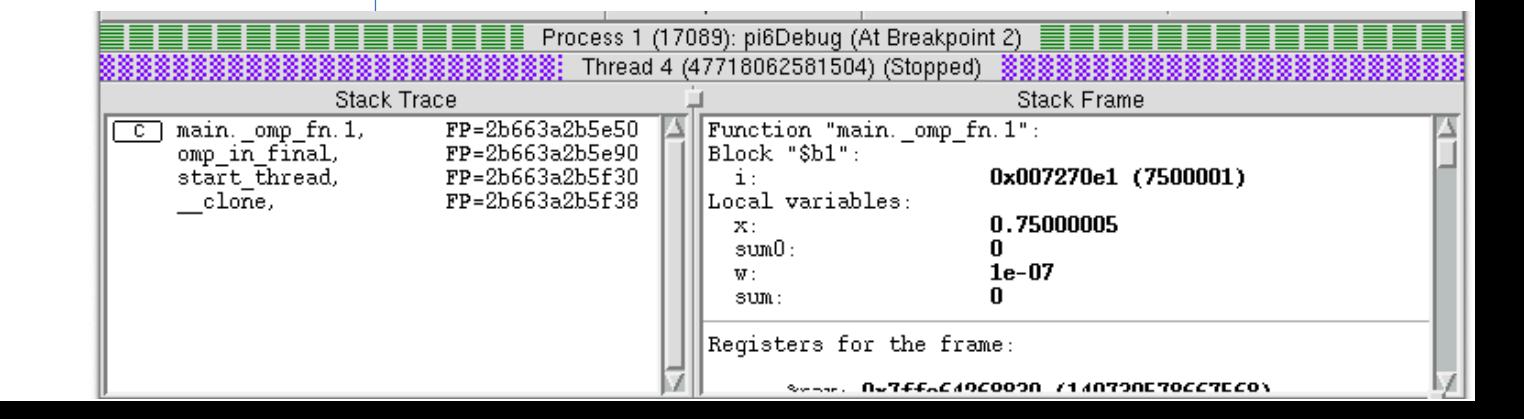

## Program counter and Stack pointer

- Program Counter (PC):
	- Hardware register in processor, indicating the actual point in program sequence.
	- Stack Frame includes a return address  $\rightarrow$  PC can be reset at end of called sub function
- Stack pointer:
	- Address register, that points to the top of the call stack

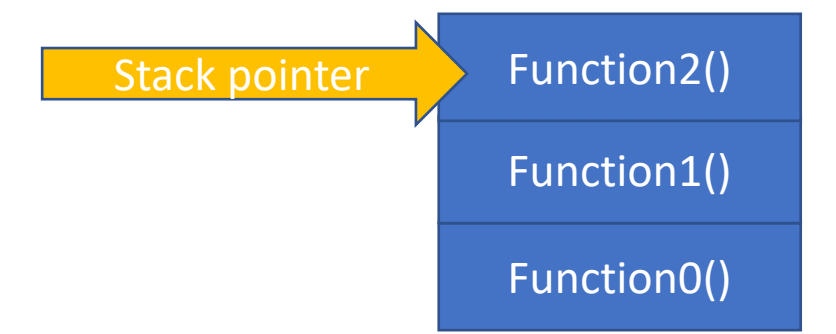

## Debugging

- 1. Introduction / General Debugging
- 2. Typical bugs
- 3. Tools Overview
- 4. Introduction TotalView
- 5. Debugging with TotalView OpenMP
- 6. Debugging with TotalView MPI

let's focus on the problems…

## Common bugs in C

- Arithmetic
	- div 0, over- or underflow, loss of precision
- Logic
	- infinite loops, infinite recursion, off-by-one error, syntactically correct "errors"
- Resource
	- null pointer dereference, uninitialized variable, wrong data type, access violations and use-after-free error, resource leaks, buffer overflow

• few examples to warm up…

#### uninitialized memory

```
double d;
switch (i) {
      case 0: d = 1; break;
      case 1: d = 2; break;}
printf("value of d: %f", d);
```
• value of d?

 $\rightarrow$  is arbitrary and depends on what is stored in memory before program launched

• "safety initialisation" recommended

#### value outside the domain

```
int x, y, z;
//some calculation
if (x+y) < z)
      return 1;
else
```
return 0;

• what is the result for x=y=z=2E9?

 $\rightarrow$  (x+y) outside of int range  $\rightarrow$  overflow  $\rightarrow$  gets negative.

## buffer overflow

}

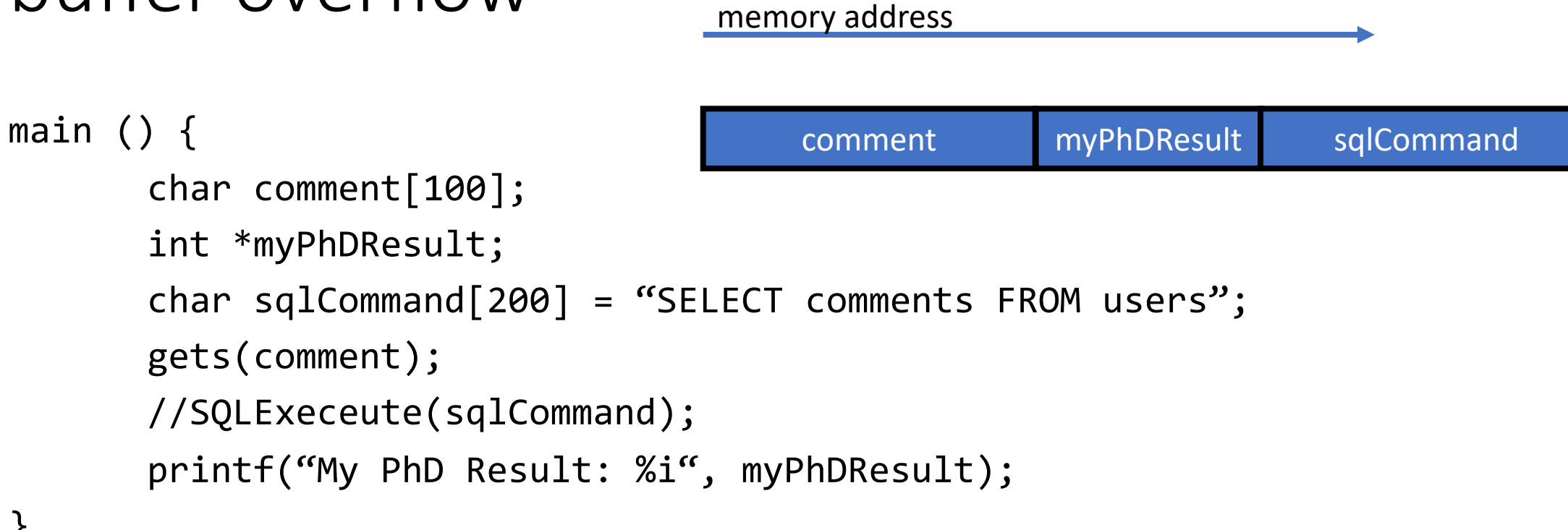

- any code which puts data in some buffer without checks  $\rightarrow$  possible buffer overflow
- when size(entered value) > size(comment)+1  $\rightarrow$  adjacent memory gets overwritten
- in C: no reliable error message during compilation or runtime!  $\rightarrow$  debugger with memory checks helps OR use C++ String class

#### Arithmetic exceptions

- divide by zero (misnormer: "floating point exceptions" do cover int arithmetic errors too)
- off by one: starting a loop at 1 instead of 0, writing  $\leq$  instead of  $\leq$ , etc... (Mathlab and Fortran start at 1, python and C at 0)

#### Syntactically correct "errors"

```
single statement not in loop:
for (int i=0; i<10; i++); x++;
```
Using a single equal sign to check equality:

```
char x = 'y';
while (x=y') { //Assigns 'y' to x, tests if x is zero
      printf("continue? "); gets(y); 
}
```
- syntactically correct, but most likely different programmer intention
- stick to code formatting rules

## Memory leaks I

- frequent in C, no automatic garbage collection (check new techniques like smart pointer in C++11)
- more memory gets allocated during runtime (and halts when all is eaten up)

```
for (;;) {
      char *out = (char*) malloc (size);
      /*do some stuff
      and forget to free*/
}
```
## Memory leaks II

memory address

• Overstepping array boundaries

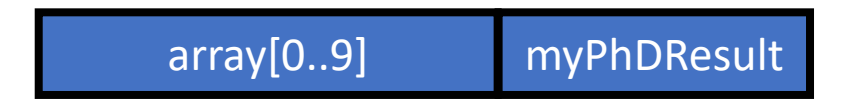

```
int array[10];
int myPhDResult;
for (int i=1; i<=10; i++)printf("%d ", array[i]);
```
- No hint or halt during runtime
- Only a memory checker finds this error.

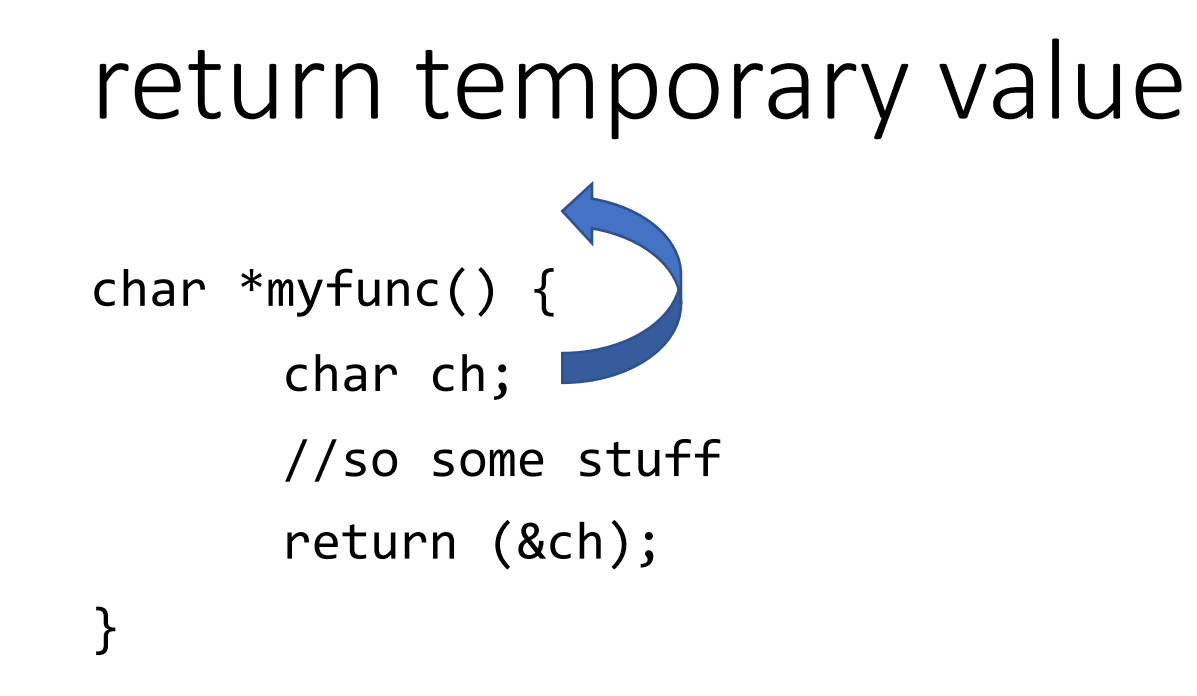

- local variable address from stack is returned
- solution: declare the variable as public before calling myfunc()

## free the already freed resource

```
int myfunc(int global) {
 char *str = (char*) malloc(42);
 if (global == 0) free(str);
 //some more statements
 char *str2 = (char*) malloc(20);
 free(str);
 //use of str2 problematic now
}
```
str[0..41] str2[0..19] str str2

memory address

- free the already freed resource, but str still points to the old address
- affects by chance the newly allocated variable

#### NULL dereferencing

```
char *c; //might be NULL
if (x>0) c=f'h;
printf("The character c is: %c", *c);
```
- if c is NULL  $\rightarrow$  dereferencing fails
- when dereferencing an object, makes sure it initialised in any path.

## Aliasing

```
char str[42] = "Test Str";
char *str2 = 8str; //bad: str2 is now an alias of str
strcat(str, str2);
```
- we **may** get an runtime error
- (strcat is no safe function, buffer overflow when 2nd argument  $> 1^{st}$ )
- Aliasing creates problems when different addresses are expected.  $\rightarrow$  try to avoid
- functions which expect parameters to be in certain format  $\rightarrow$  be cautious!

## Deadlocks, Race condition

- see lectures from OpenMP and MPI
- Deadlock: cyclic list, all threads proceed when receive OK from predecessor

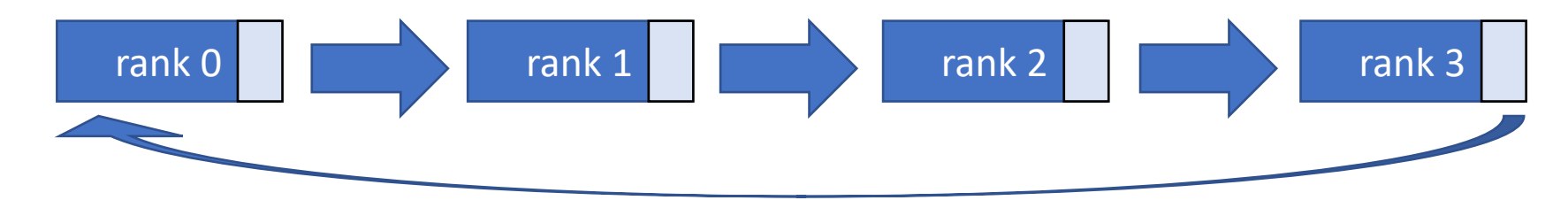

• Race condition:

multiple threads (min. one write access), shared resources, result depends on scheduler

• Debugging OpenMP and MPI  $\rightarrow$  next lecture.

#### How to avoid bugs

- Switch on compiler warnings! … and pay attention to them
- Use of simpler methods
	- Split larger methods into small, cohesive ones!
	- Intuitive idea of what's being done
	- few parameters only, best with named parameters
- Mixing up various operations in a single expression  $\rightarrow$  confusion
	- Split complicated expressions!
	- Make it easy for the debugger

```
if ( (42.*b/c++) > (43.*(10.*e/f)) ) {
       /*do some operation A*/ 
} else { 
       /*do some operation B*/
}
```

```
double a = 42. * b / c++;double d = 43. + (10. * e / f);
if (a > d) {
       /*do some operation A*/ 
} else { 
       /*do some operation B*/
}
```
#### Hints

- Problem?
	- 1. remove all object, intermediate or temporary files ("artefacts" in git terms)
	- 2. Rebuild with debugging info on (-g) and optimisation off (-O0)
	- 3. Still problematic? --> debugger!
- Debug first a serial version of your program
- Some errors only occur:
	- with optimized code (possible reasons: initialized variables? Wrong pointers? Buffer overflow?)
	- outside of debug session (possible reason: different timing?)
	- with many processes

## Debugging

- 1. Introduction / General Debugging
- 2. Typical bugs
- 3. Tools Overview
- 4. Introduction TotalView
- 5. Debugging with TotalView OpenMP
- 6. Debugging with TotalView MPI

## Debuggers in general

- test and debug a target program
- Common features:
	- flow control (run, step, into)
	- actions points
	- view registers values
	- view call stack
	- inspect and edit program memory

## Debug Tools Overview for C

- **GDB** (OpenSource):
	- **Minus**: not optimal for beginners, multi-thread and multi-process possible
- **Valgrind** (OpenSource):
	- Plus: detect memory leaks or cache misses, works also for threads
	- **Minus**: does not run programs in parallel, threads are serialised. Only minimal MPI support
	- Modules on Himster2: debugger/Valgrind/<version>-<toolchain>
- **Intel's Vtune**
	- Profiler for serial and parallel code, OpenMP and MPI
- **RogueWave's TotalView** (Closed Source)
	- More in this lecture
	- **Plus: User friendly; serial, threaded and multi-process programs**
	- **Minus**: Costs you "an arm and a leg"
	- Modules on Himster2: debugger/TotalView/2018.0.5 linux x86-64
- **For Python**: pdb, TotalView or included ones in GUIs
- Which to chose? Availability on your platform and fits your needs.

## Debugging

- 1. Introduction / General Debugging
- 2. Typical bugs
- 3. Tools Overview
- 4. Introduction TotalView
- 5. Debugging with TotalView OpenMP
- 6. Debugging with TotalView MPI

#### How to use totalview

• via command line, on Himster head node:

\$ module load debugger/TotalView/2018.0.5\_linux\_x86-64

- interactively:
	- \$ totalview &
- Normal:

\$ totalview [totalviewArgs] executable [-a executable\_args]

- Attach to running program: \$ totalview [totalviewArgs] executable -pid [PID#] [-a executable\_args] find out PID# with \$ps ax
- Attach to a core file:

\$ totalview [totalviewArgs] executable coreFileName [-a executable\_args]

## Totalview and Preparations

- Main features:
	- Interactive debugging
	- Attaching to a process
	- Analyse core-dumps
	- reverse debugging (reverse anytime during debug)
- To enable debugging
	- debug enabled compilation: -g
		- creates pointers to your source code lines
		- source code still needs to be available at the path during compilation
	- 1<sup>st</sup> step: no optimisations: -00
		- later use -03
		- may change the behaviour of your program with different errors

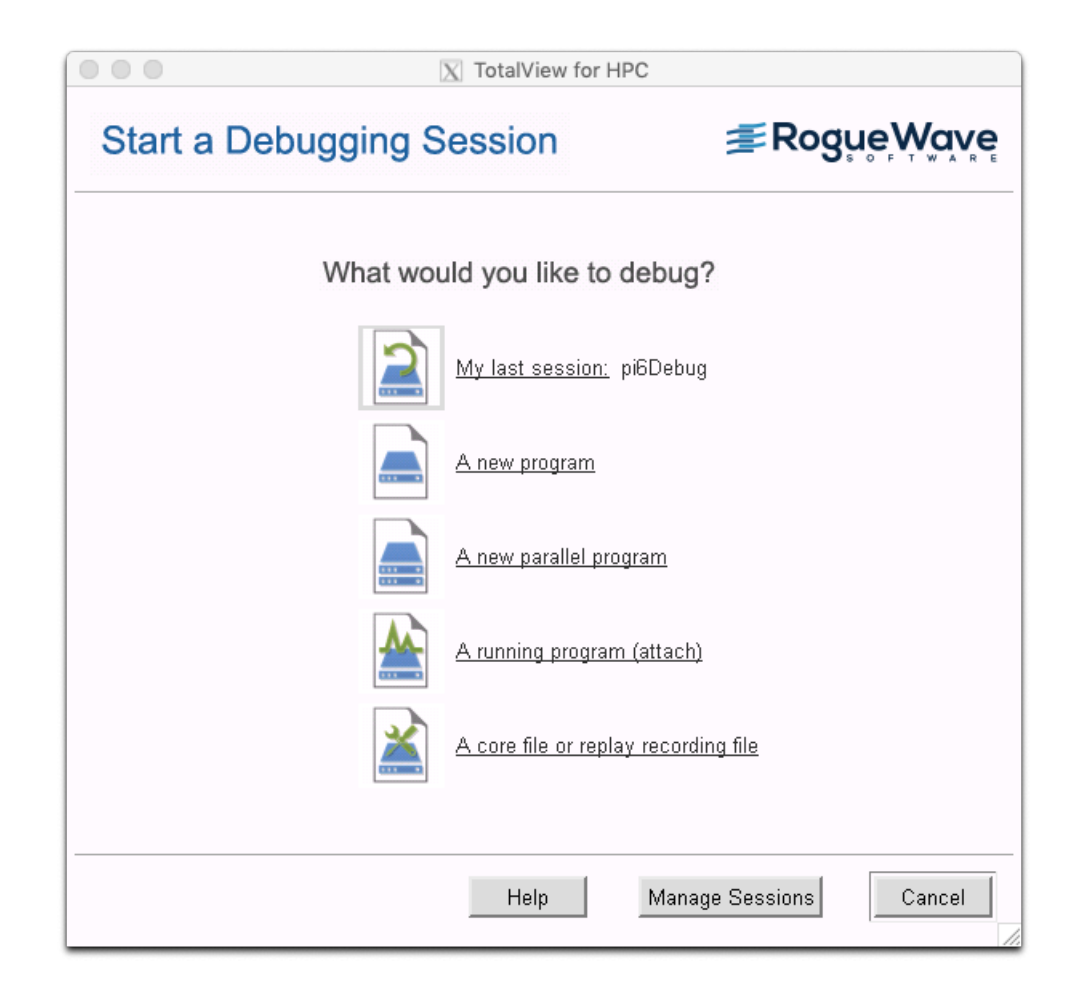

## TotalView

- "Standard tool" for parallel debugging (OpenMP, MPI, CUDA)
- Wide compiler (Python, C, Fortran) and platform support (Linux, Unix, MacOS, no Windows)
- Process window:
	- State of one process / thread

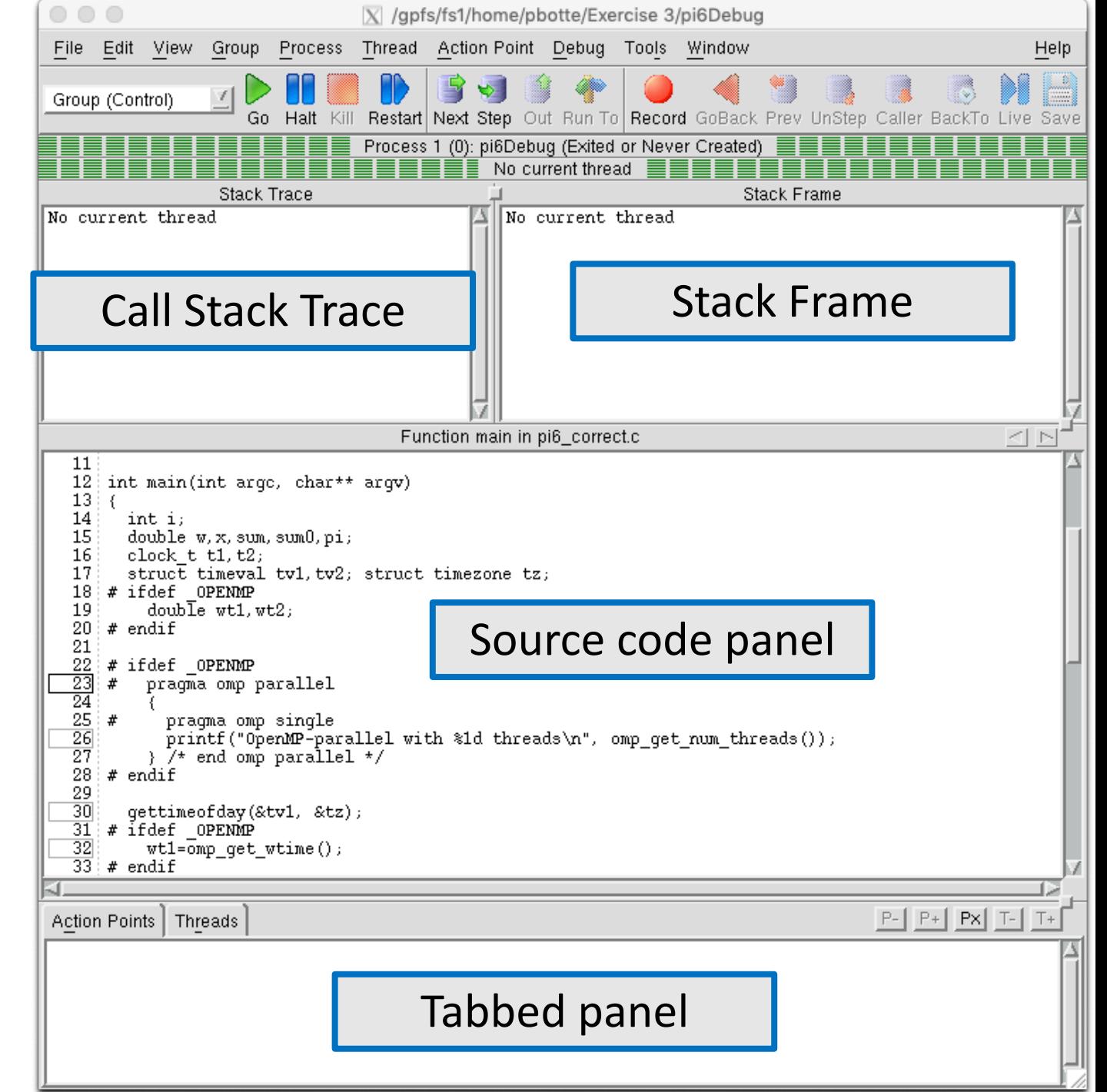

#### TotalView Root Window

• provides details of state of all processes and threads  $\rightarrow$  important for next lecture

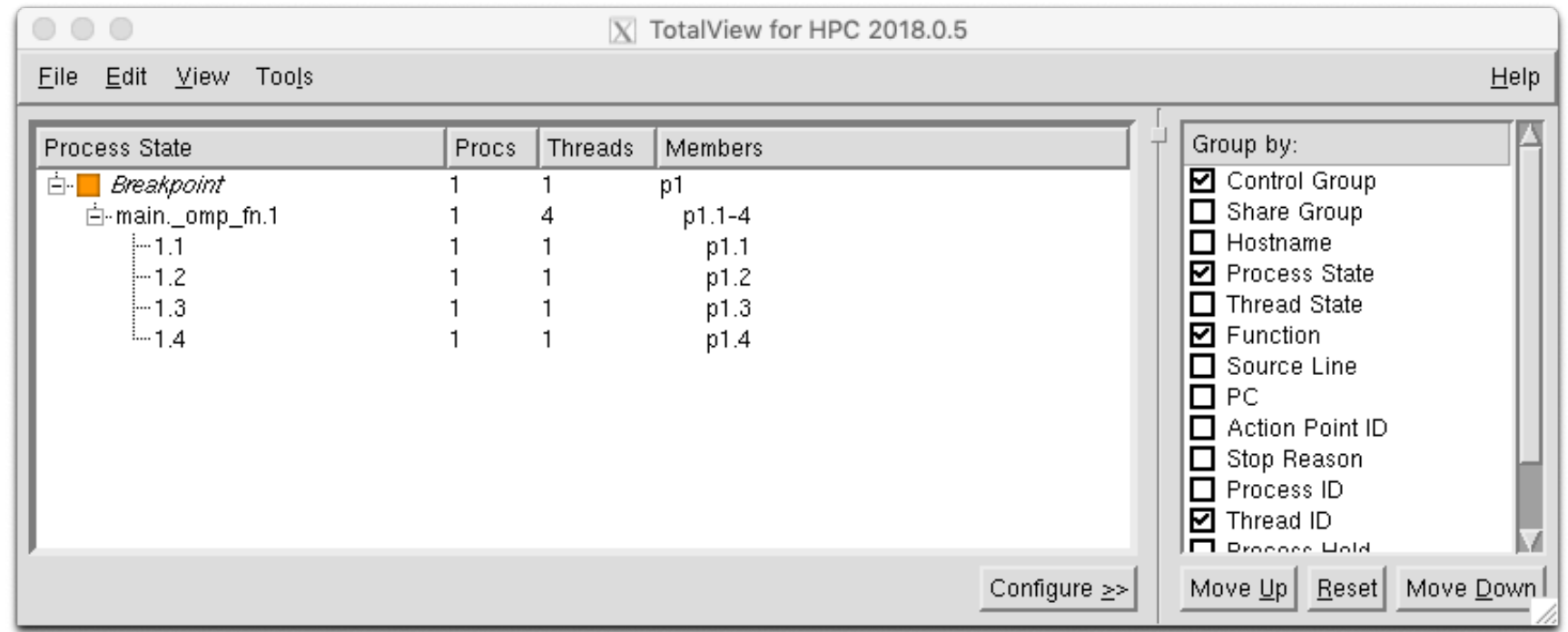

#### TotalView Source Code Panel

• Toggle Source: Code and/or Assembler (View > Source) (make sure to use "-g")

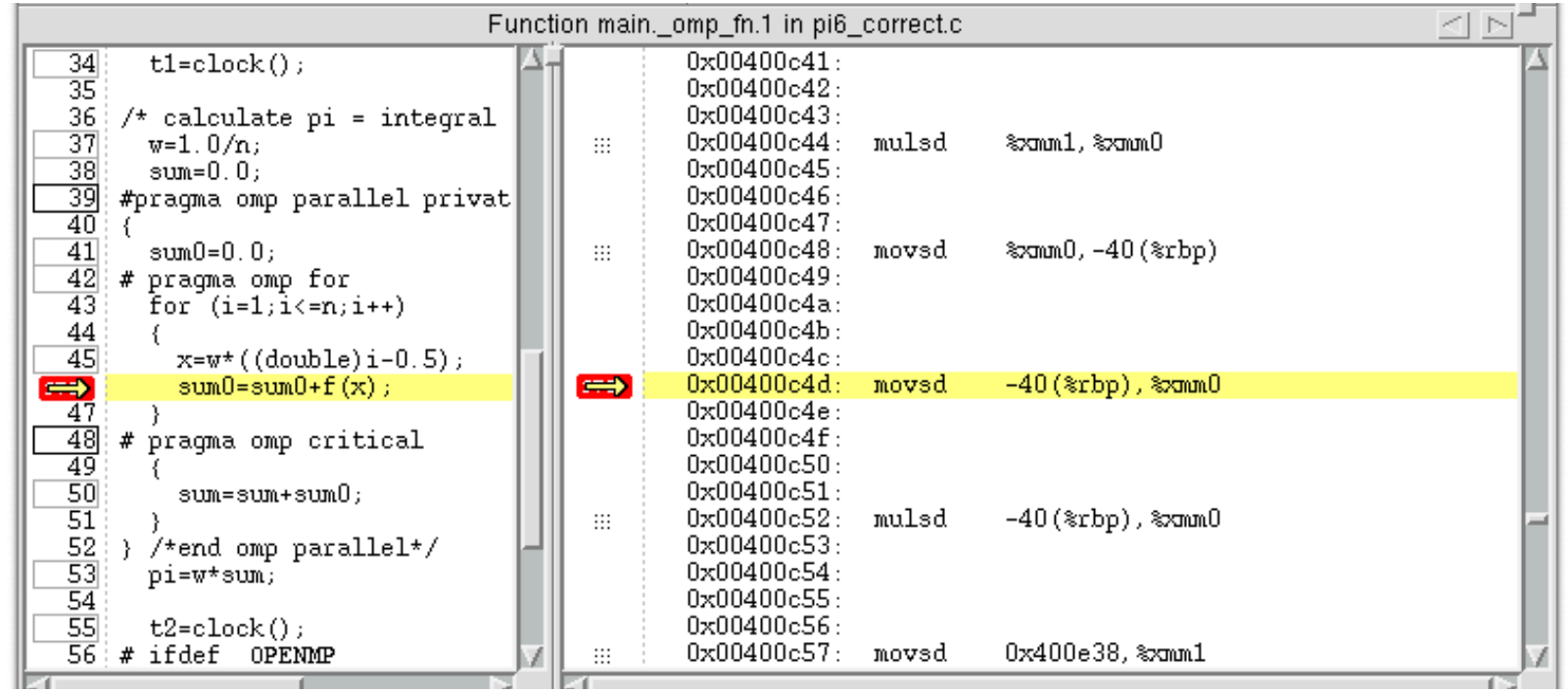

#### TotalView Tabbed Panel

- Action Points (Right click: Dive, Delete, Disable, Modify)
	- Add: Click on line number in source panel (only code after optimisation possible to add)

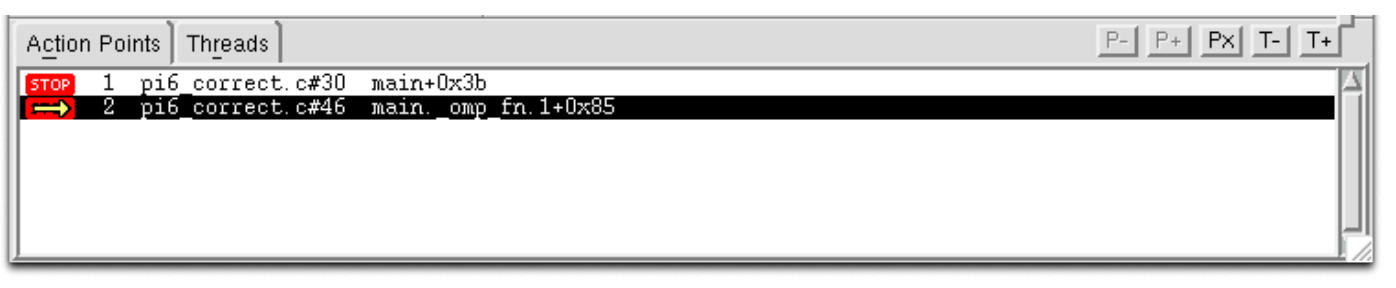

• Threads and Processes with their status

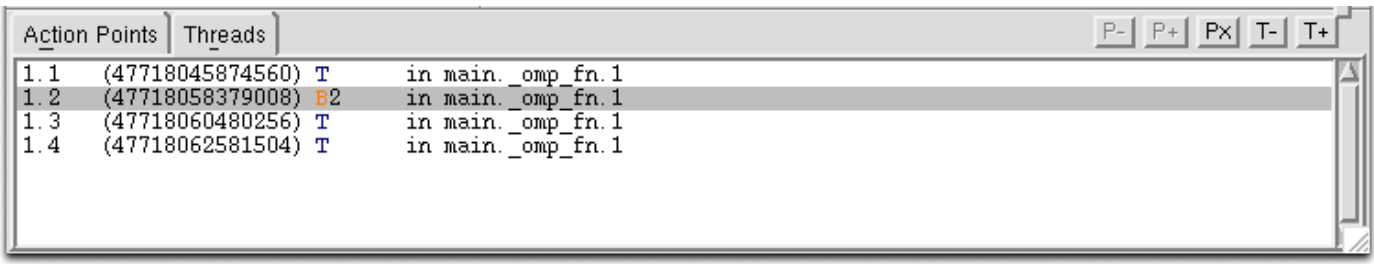

## TotalView Stepping Commands

- Select how to proceed from actual PC location
	- next: Next line in same function
	- step: go into sub function
	- return to: go into end of sub function
	- out: leave current function
- Select group of threads / processes affected

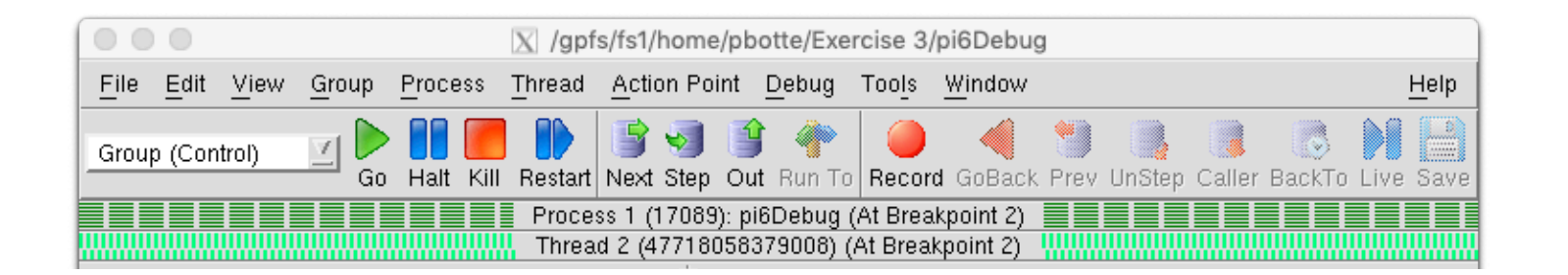

## TotalView Diving

• Double click on variable: "Dive" to get more information

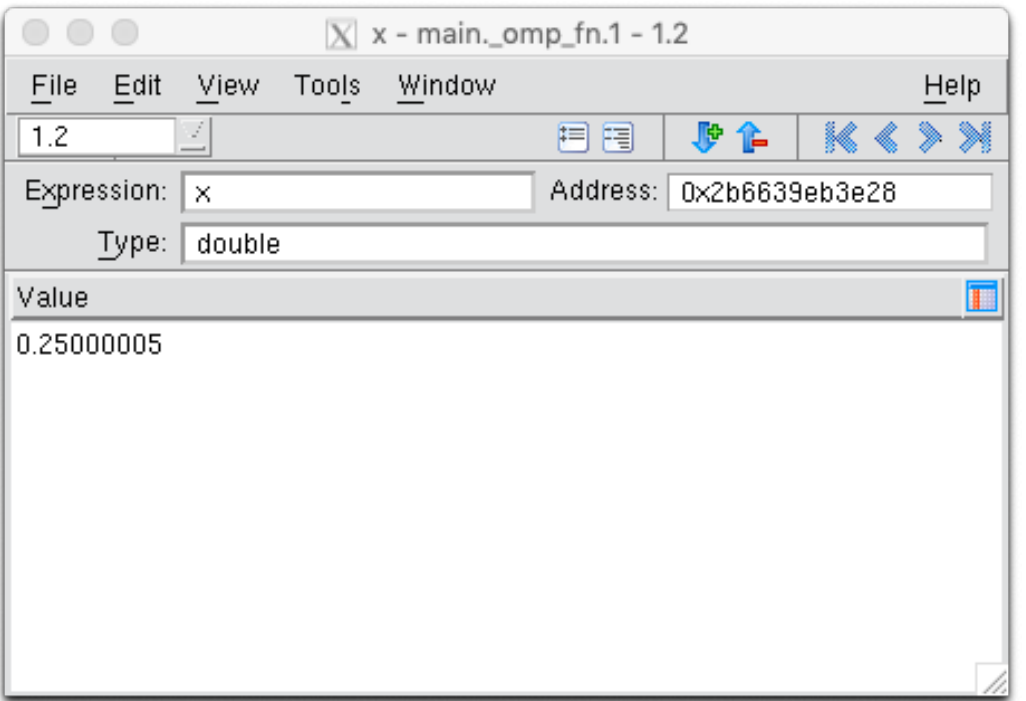

• Right click on value and change it.  $\rightarrow$  live update!

## TotalView action points

- click on the source code line surrounded by a small grey box
	- make sure you complied with the correct parameters (-g -O0)
- Execution will stop once this line is reached. To proceed, press Go or other stepping controls.

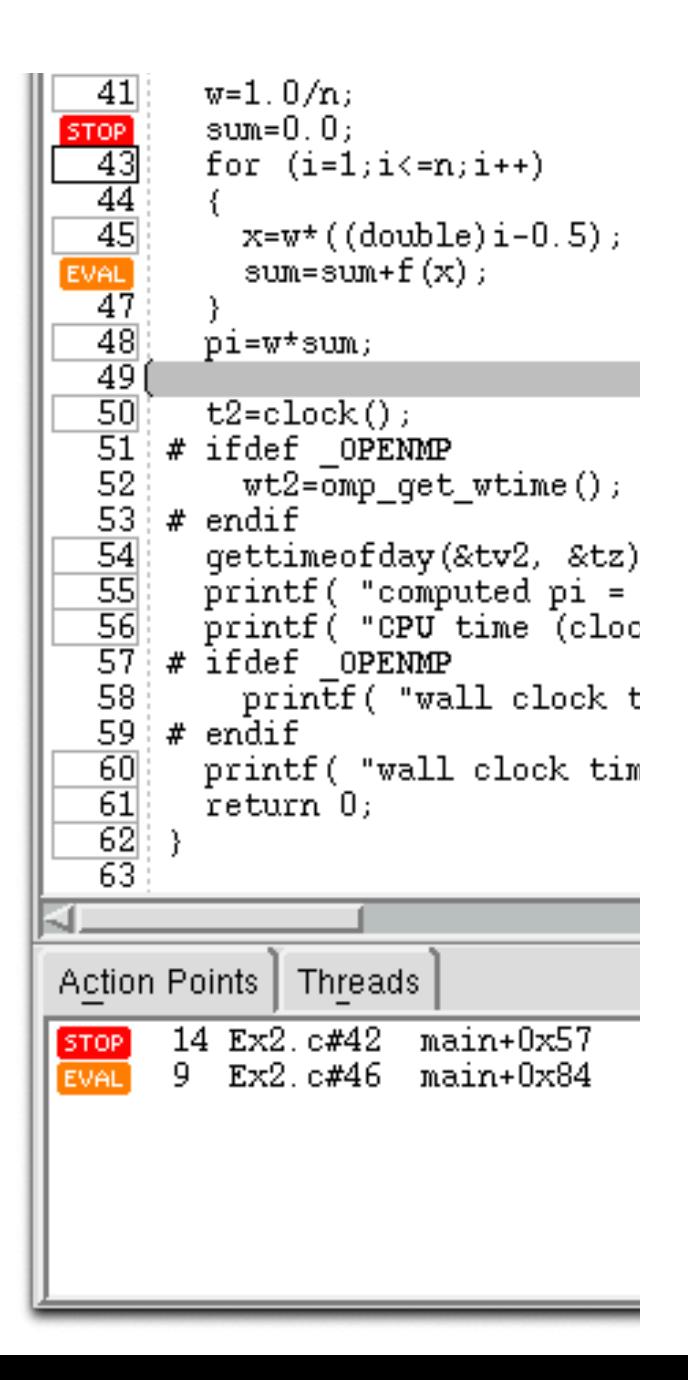

### TotalView Evaluation

- Create a Action Point and change its properties to transform it into a Evaluation point.
- The Expression is executed, once the point is reached.
	- You can write full programs: change variables, conditions, etc.
	- Do a full test drive without recompiling.

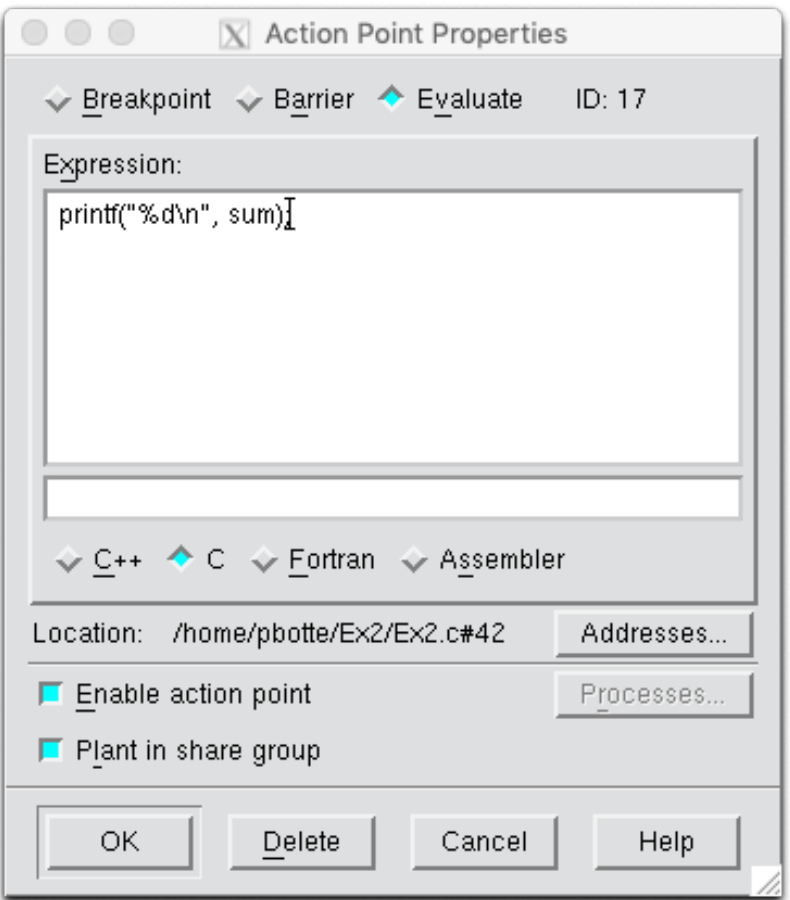

## TotalView Watchpoint

- Break point, when a register (variable value) changes
- 1. Run your program from inside TotalView, halt it.
- 2. From the menu select: "Action Point > Create Watchpoint" and enter your variable name.
- You can add conditional statement in the properties of the Action Point.
- These Watch Points can also be saved (see Menu Action Point), but by default they get deleted after execution.

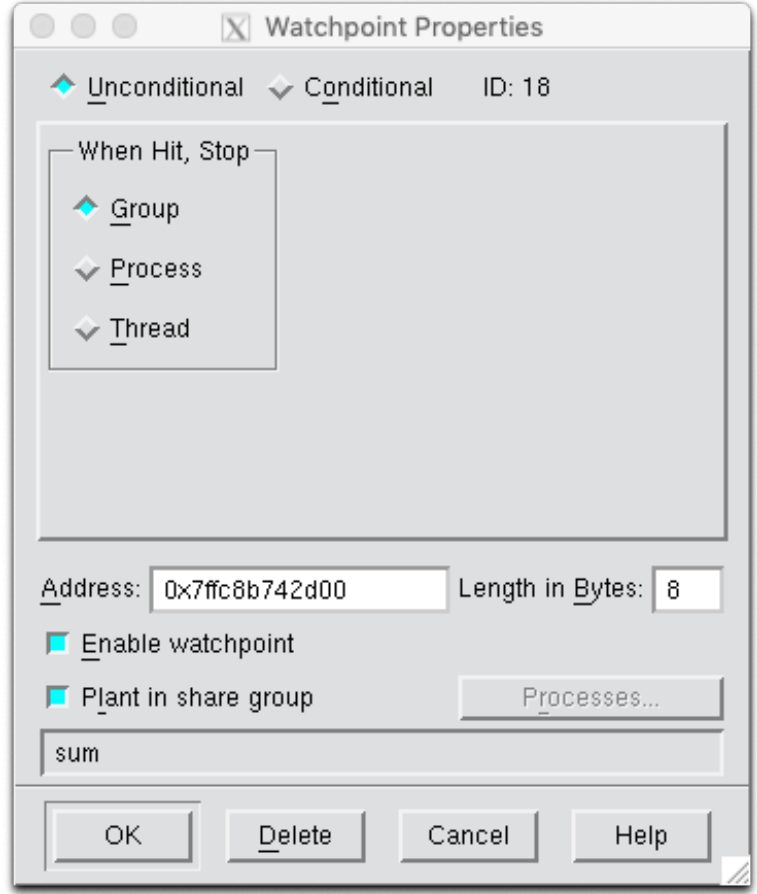

#### Post-Mortem Analysis

Process does segmentation fault etc.

- 1. In bash: "ulimit -c unlimited" (check with ulimit –a and look for "core file size")
- 2. Build your app with -O0 and –g and run
- 3. Test: "kill -s SEGV <PID>"
- 4. Core file will be generated in same directory
- 5. Analyse with "totalview executable coreFileName" (or "gdb executable coreFileName")
- Supported on Himster2
- Hint: With "gcore <pid> -o <filename>" a core dump is being generated and program remains running.

#### Live Demo I

- 1. Login into Himster 2 Headnode
- 2. Load module debugger/TotalView/2018.0.5\_linux\_x86-64
- 3. Run interactively totalview &
- 4. Provide Application Name and arguments
- 5. (Post-Mortem Debugging: Provide core file)
- 6. Setting Breakpoints
	- click in source pane
	- conditional breakpoints possible

## Set up your workbench

- Connect two times via SSH to Mogon2 / HIMster2 and work on the head node
	- 1. Use the first SSH connection for editing (gedit, vi, vim, nano, geany) and compiling \$ compiling: gcc -g -O0 -o ExecutableName SourceFileName.c
	- 2. Use the second connection for the interactive usage of TotalView: \$ module load debugger/TotalView/2018.0.5\_linux\_x86-64 \$ totalview &

## Exercise 1:

Learning objectives:

- Familiarise with TotalView
- Add temporal test code to your program

#### Steps:

- 1. Download the skeleton from OpenMP exercise 2 from the git repo:
- 2. Compile WITHOUT -fopenmp and open these programs in totalview. With and without:
	- 1. Debug flag: -g
	- 2. Optimisation: -O0 and -O3 Check for source code panel and possible lines to set a break point.
- 3. get familiar with TotalView: Set a breakpoint, dive into variables, add variables to your expression list, step through your program
- 4. Change the number of iterations n after you launched your program to n=10. Why does it not work?
- 5. Compile your program again with a variable n. Change its value to 10 after your program has been launched.
- 6. Add an Action Point which evaluates the following: print out the value of sum. hint: add printf("%d\n", sum);  $\rightarrow$  Congratulations! You changed your program, did a test drive, without recompiling it!
- 7. Add an Watchpoint to be notified when the pi is changed.